# AL- MUSTAQBAL UNIVERSITY COLLEGE

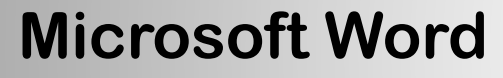

**By: Noor Razaq Obaied**

> Lecture 5 2022-2021

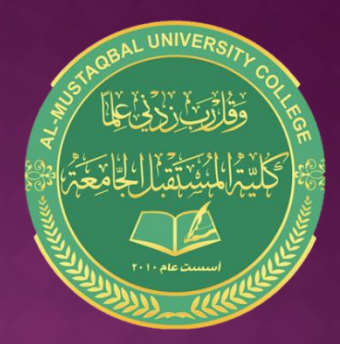

## **watermark**

While using Microsoft Word, you can add image watermark or text watermark in documents

-

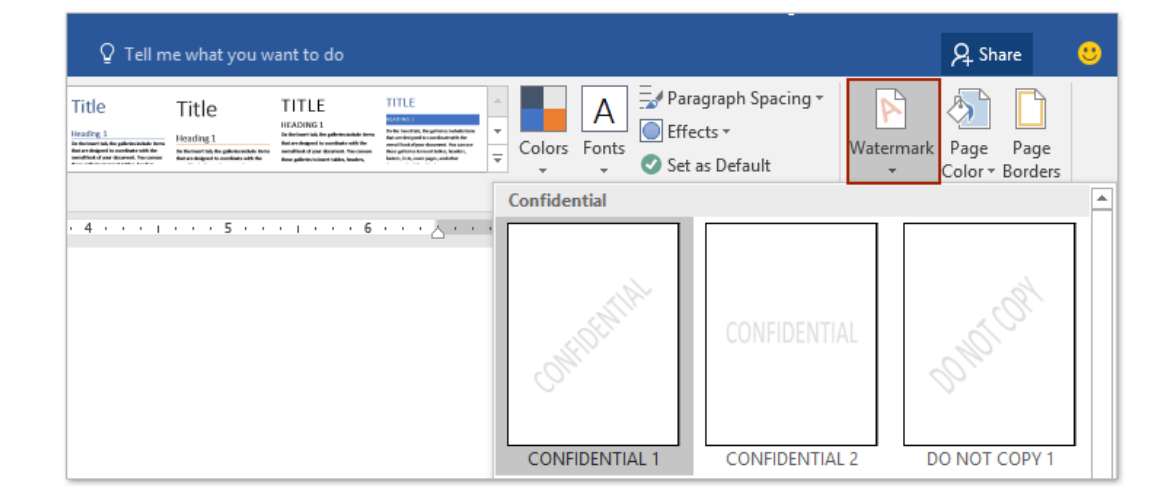

### **WATERMARK**

you can add image watermark or text watermark in documents

Click Design > Watermark, then select Watermark from the drop-down list

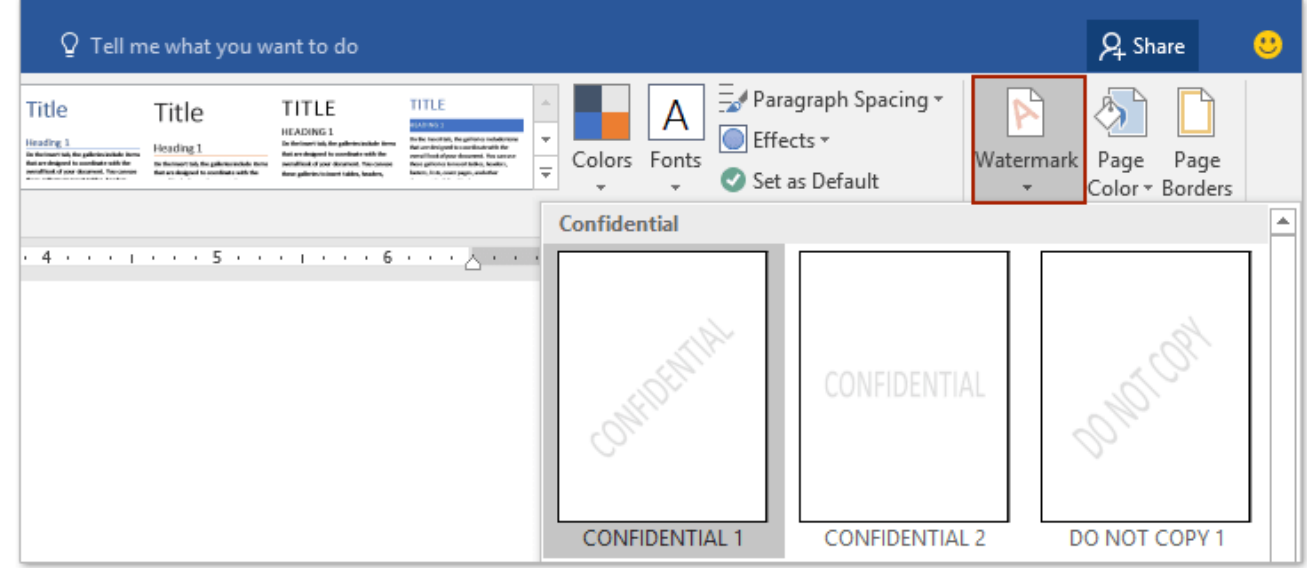

### **WATERMARK**

and then:  $design > watermark > custom watermark$ ,

-(A) check the image watermark option and select the image as you need,or

- (B) check the text watermark option and configure the selected text and its formatting style

-To remove the watermark, click Design > Watermark > Remove Watermark.

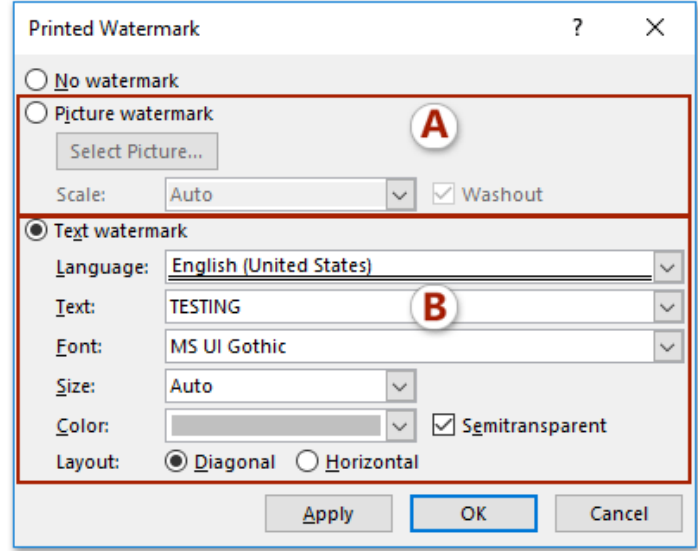

### **ADDING A BORDER PAGE**

Adding a border to the pages of a Word document can make it neat in the printout

- Go to Design> click Page Borders button

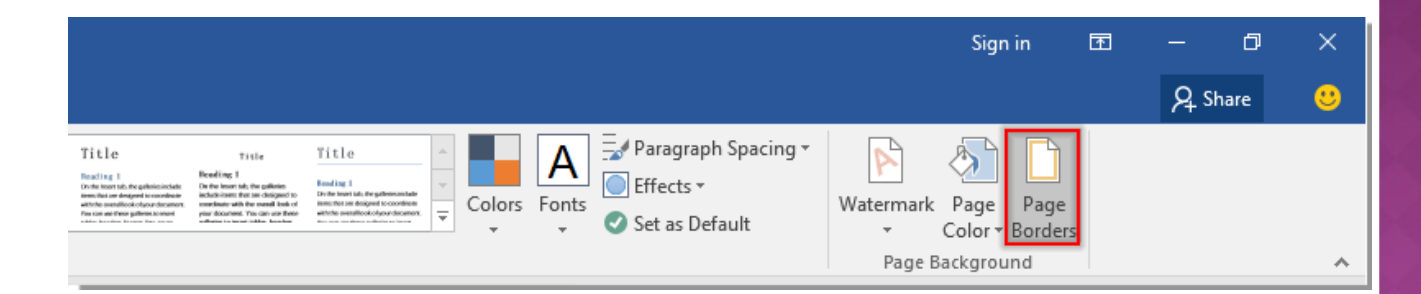

## **ADDING A BORDER PAGE**

In the Page Border

click the Top, Bottom, Left and Right Border buttons in Preview, then select the border style you want, then click the OK button

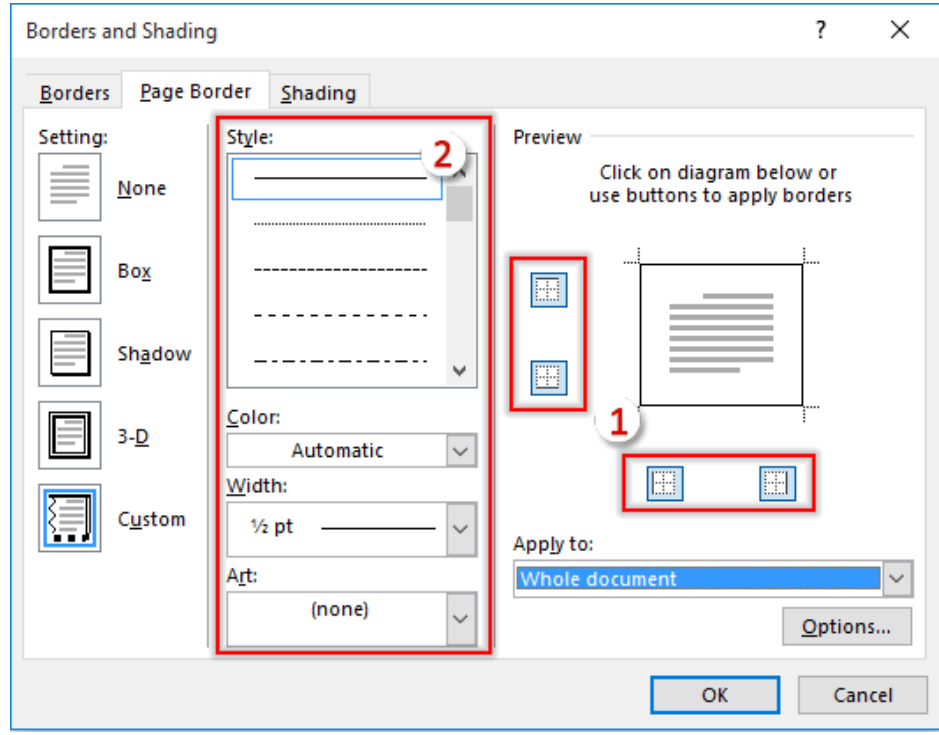

### How to create gr code based on cell value in Excel?

### Alias: escel create gricode

Do you know how to create QR code based on specific cell value in Excel? This article will show you methods to achieve it in details.

Create OR code based on cell value with Baccode Control and VRA code.

### Create QR code based on cell value with Barcode Control and VBA code

The Barcode Control can help you quickly create QR code based on cell value in Excel. Please do as follows.

1. Open the worksheet contains the cell value you will create OR Code based on.

2. Click Developer > insert > More Control. See screenshot:

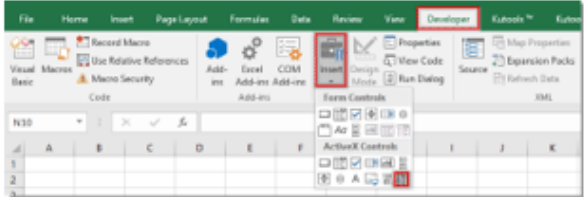

### 3. In the More Controls window, check for the Microsoft Barcode Control 16.0 or Microsoft Barcode Control 15.0.

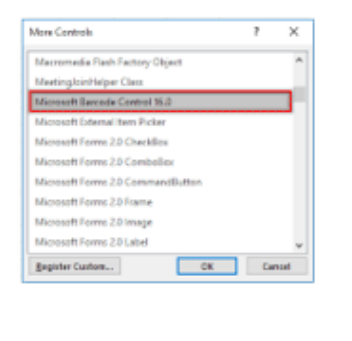

### How to create or code based on cell value in Excel?

Alias: escel create gr code

Do you know how to create OR code based on specific cell value in Excel? This article will show you methods to achieve it in details.

Create OR code based on cell value with Barcode Control and VBA code

### Create QR code based on cell value with Barcode Control and VBA code

The Barcode Control can help you quickly create QR code based on cell value in Excel. Please do as follows.

1. Open the worksheet contains the cell value you will create QR Code based on.

2. Click Developer > Insert > More Control. See screenshot:

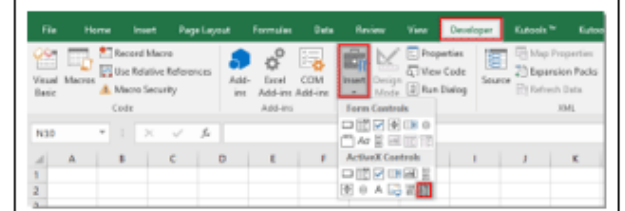

### 3. In the More Controls window, check for the Microsoft Barcode Control 16.0 or Microsoft Barcode Control 15.0.

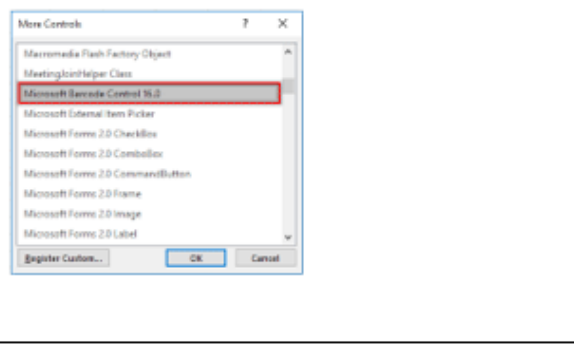

# **CHANGE PAGE COLOR**

## Click Design >Page Color Shows a list of colors Select the color and automatically changes the background color

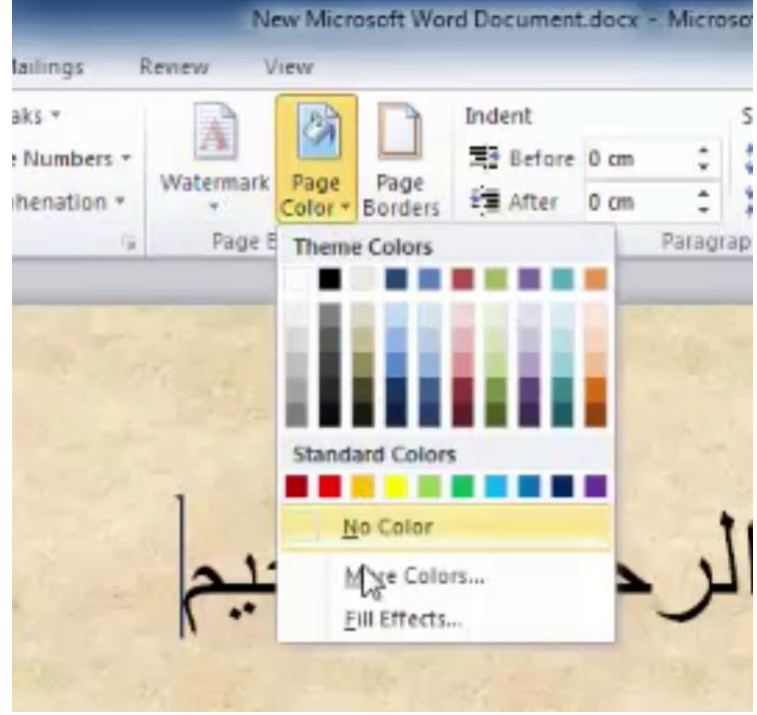

# **ADD FOOTER AND DATE**

### To add footer and date Click Insert > Footer > Edit Footer to access the footer edit mode

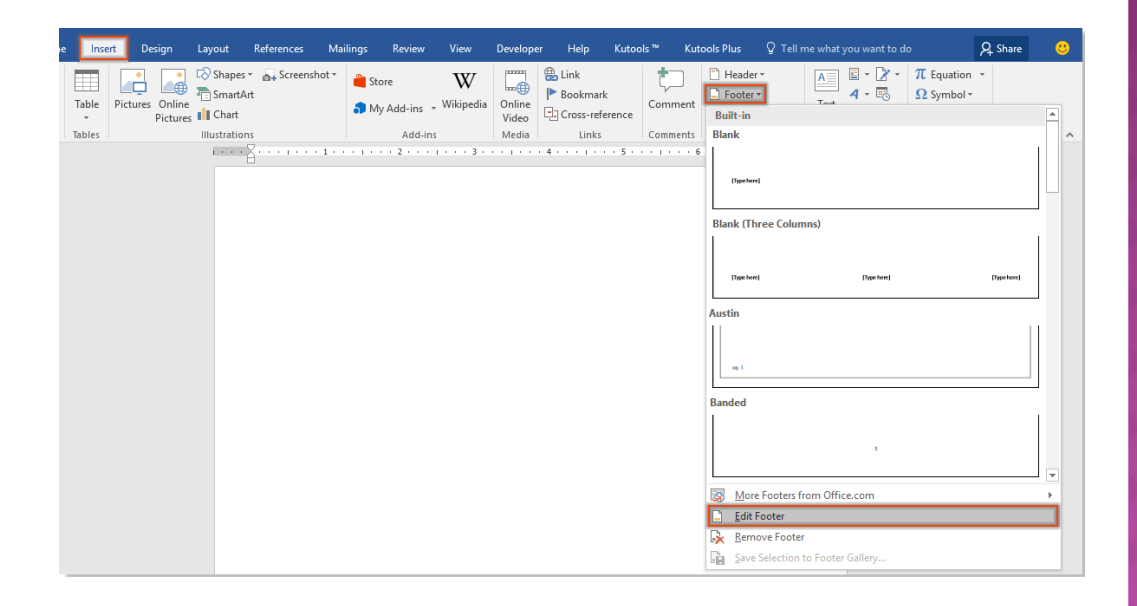

### Then click Design > Quick Parts > Field

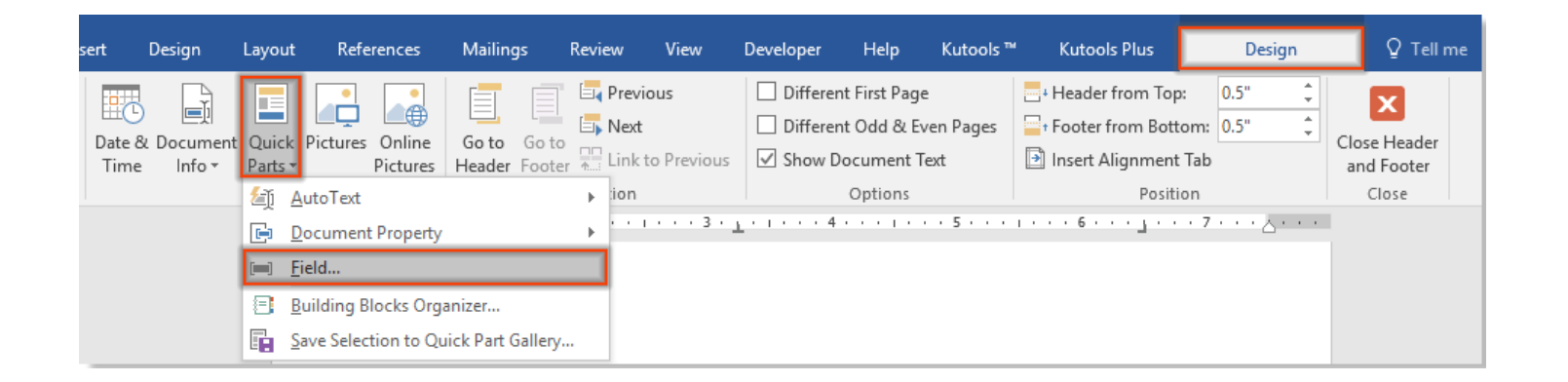

-In the field window, you need:

Select Document Information in the drop-down list

### Select field type( date )then press> ok

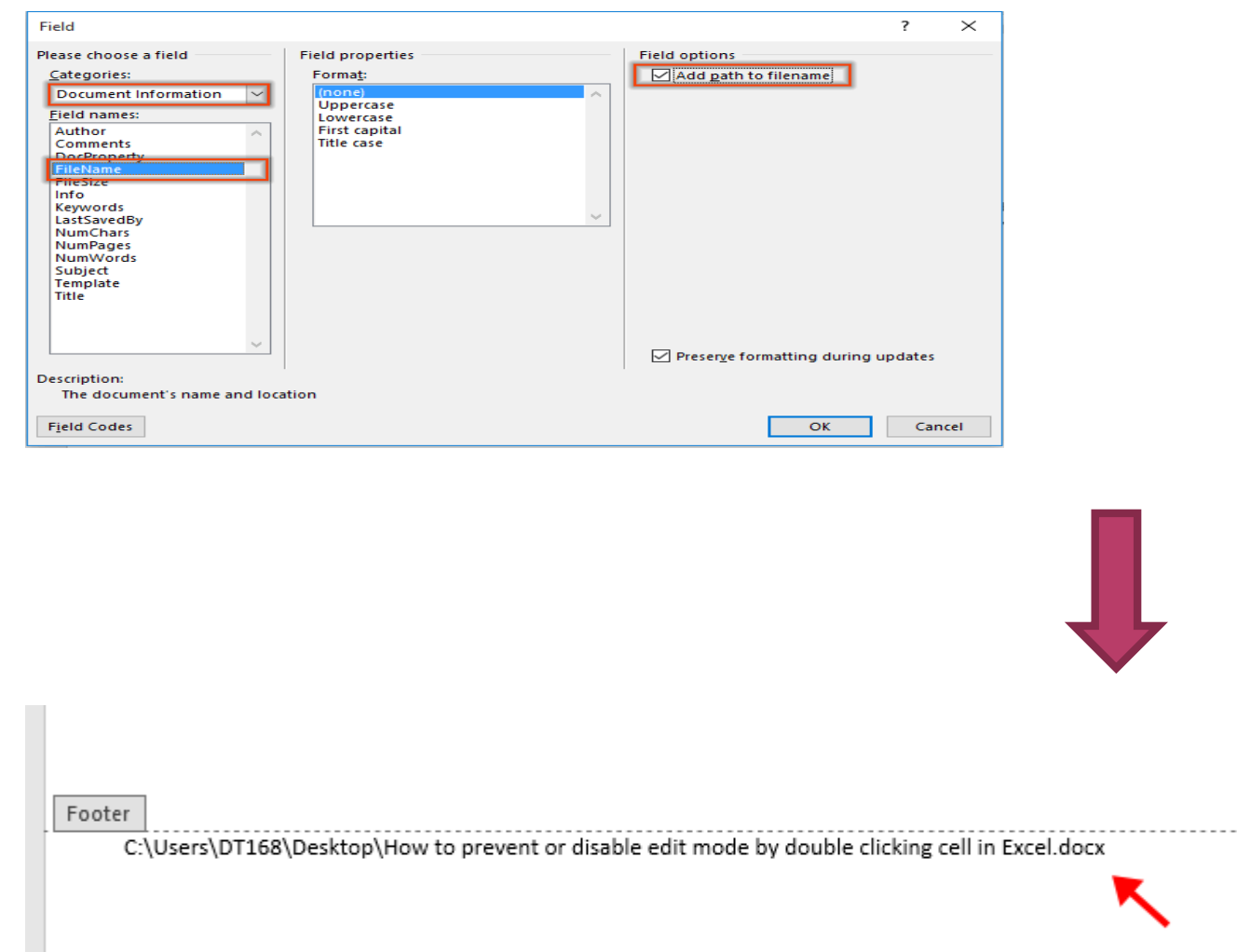

## Any question....?